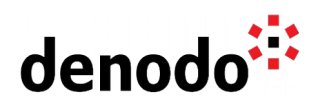

# **Deploying Denodo in Amazon Elastic Container Service (ECS) using Fargate**

Revision 20211122

NOTE

This document is confidential and proprietary of **Denodo Technologies**. No part of this document may be reproduced in any form by any means without prior written authorization of **Denodo Technologies**.

> Copyright © 2021 Denodo Technologies Proprietary and Confidential

Denodo North America & APAC: 525 University Avenue, Suite 31, Palo Alto, CA 94301. USA<br>Denodo Iberia & Latino América: Montalbán 5, 28014 Madrid, Spain<br>Denodo EMEA: 21ª Floor, Portland House, Bressenden Place, London SW1E

www.denodo.com

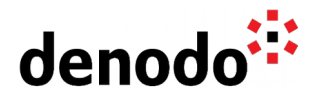

# **CONTENTS**

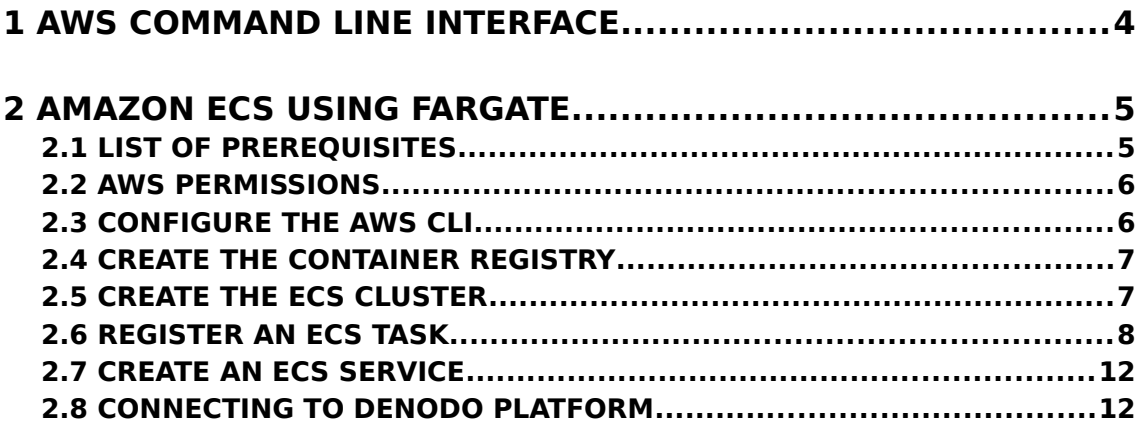

#### **3 REFERENCES...................................................................14**

Amazon Elastic Container Service [\(Amazon ECS\)](https://docs.aws.amazon.com/AmazonECS/latest/developerguide/Welcome.html) is a container management service that makes it easy to run, stop, and manage Docker containers on a cluster, letting you launch and stop container-based applications with simple API calls.

To use Amazon ECS you need a **cluster** that can be created within a new or an existing VPC. Then, after a cluster is up and running, the **task definitions** and **services** created will specify which Docker images run across the clusters. The **container images** are stored in and pulled from container registries, which may exist within the AWS infrastructure (Amazon ECR) or outside.

The services and tasks launched can use one of the following Amazon ECS launch types:

- **AWS Fargate**: The Fargate launch type allows running containerized applications without the need for provisioning or managing the backend infrastructure (Amazon EC2 instances). Just registering the task definition will make [AWS Fargate](https://docs.aws.amazon.com/AmazonECS/latest/developerguide/AWS_Fargate.html) launch the container.
- **Amazon EC2**: The EC2 launch type allows running containerized applications on a cluster of custom Amazon EC2 instances.

In this article, we will show how to run Docker images of Denodo on an Amazon ECS cluster using Fargate, for images stored in Amazon ECR

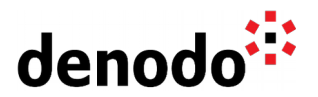

## **1 AWS COMMAND LINE INTERFACE**

The [AWS Command Line Interface](https://docs.aws.amazon.com/cli/latest/userguide/cli-chap-welcome.html) (AWS CLI) is an open-source tool that can be used for administering the AWS resources and we will use it extensively in the article, we will assume that it is installed and up to date as a prerequisite for executing the commands presented below.

In addition to using the AWS CLI to access Amazon ECS resources, you can use the [Amazon ECS CLI,](https://docs.aws.amazon.com/AmazonECS/latest/developerguide/ECS_CLI.html) which provides high-level commands to simplify creating, updating, and monitoring clusters and tasks from a local development environment using Docker Compose.

Although it is also possible to launch our first cluster using the Amazon ECS first-run wizard, in this article we have chosen to use the **AWS CLI** because usually, the commands are self-explanatory and also because it is possible to use them and test them easily in any custom AWS deployment.

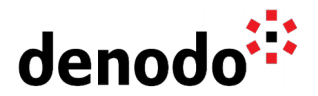

# **2 AMAZON ECS USING FARGATE**

[AWS Fargate](https://docs.aws.amazon.com/AmazonECS/latest/developerguide/getting-started-fargate.html) is a compute engine for containers that can be used with Amazon ECS to run containers without having to manage servers or clusters of Amazon EC2 instances.

When running the ECS tasks and services with the Fargate launch type, Fargate will read the specifications from the configuration files and the containerized applications will be launched following the CPU and memory requirements specified. Notice that each Fargate task has its own isolation boundary and does not share the underlying kernel, CPU resources, memory resources, or elastic network interface with another task.

#### **2.1 LIST OF PREREQUISITES**

This article assumes that there is an environment already configured with the tools required to deploy a Docker image of Denodo in AWS, in other cases, it might be needed to install or configure something else before continuing with the next section. In summary, you need:

- A valid AWS account with enough privileges to build all the AWS elements involved in the deployment of the Denodo image.
- An **IAM entity**, to avoid accessing AWS directly with the credentials of our AWS account. With the AWS Identity and Access Management (IAM) service, we can have restricted permissions and policies over the AWS resources.
- A [task execution IAM role](https://docs.aws.amazon.com/AmazonECS/latest/developerguide/task_execution_IAM_role.html) (ecsTaskExecutionRoleARN) that provides permissions to Amazon ECS container agents to use the private registry authentication feature to pull the container image from Amazon ECR. It requires an IAM policy and role for the service to know that the agent belongs to you.
- A Virtual Private Cloud (Amazon VPC) [with public and private subnets](https://docs.aws.amazon.com/AmazonECS/latest/developerguide/create-public-private-vpc.html) (a list of subnet ids separated by commas - subnetIdList) for our clusters and a dedicated [security group](https://docs.aws.amazon.com/vpc/latest/userguide/VPC_SecurityGroups.html#WorkingWithSecurityGroups) (securityGroupId). We want to expose the Denodo Server to the internet so in this guide we will be using a public subnet and assign a public IP to the ECS task, but you could use a private subnet configured with a NAT waterway with an elastic IP address.
- The latest version of the [AWS CLI,](https://docs.aws.amazon.com/cli/latest/userguide/cli-chap-install.html) because although the AWS Management Console can be used to manage Amazon ECS, the **AWS CLI** allows you to build scripts that can automate common management tasks in Amazon ECS.
- A locally accessible [Docker image of Denodo.](https://community.denodo.com/kb/view/document/How%20to%20create%20your%20own%20Docker%20images%20for%20Denodo%20Platform%20Containers?tag=Docker) If you don't have one you can check [how to create your own Docker images for Denodo Platform Containers](https://community.denodo.com/kb/view/document/How%20to%20create%20your%20own%20Docker%20images%20for%20Denodo%20Platform%20Containers)

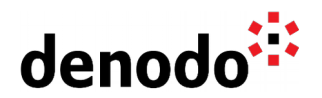

#### **2.2 AWS PERMISSIONS**

An IAM entity (user, group, or role) must be set up with the privileges required by the AWS CLI for running the statements in this guide.

In this article, we have [configured an IAM Role](https://docs.aws.amazon.com/cli/latest/userguide/cli-configure-role.html) (roleARN) to use ECS and Fargate/EC2 services.

This IAM role must be able to list, push, and pull images in the ECR repository, which is granted with the following AWS managed policy:

AmazonEC2ContainerRegistryPowerUser.

To grant someone permission to create an Amazon ECR repository with the Amazon ECR CreateRepository API operation, we must include the following action in their policy:

● ecr:CreateRepository

This IAM role must be able to list, push, and pull images in the ECR repository, which is granted with the following AWS managed policy:

● ecsTaskExecutionRole

In addition, although this works automatically with the cluster creation, notice that Amazon ECS uses the service-linked role named AWSServiceRoleForECS to enable Amazon ECS to call AWS APIs on your behalf.

#### **2.3 CONFIGURE THE AWS CLI**

To start with the AWS configuration, open a new console and execute the below AWS commands that will do the basic configuration of the AWS CLI.

Configure the AWS access keys for the AWS account by using the following command:

\$ aws configure

When entering this command, the AWS CLI prompts for the following information:

- AWS Access Key ID
- AWS Secret Access Key
- Default region name
- Default output format

To read more about the AWS CLI configuration check the [AWS CLI user guide.](https://docs.aws.amazon.com/cli/latest/userguide/cli-chap-configure.html)

At this point, you need to decide if you will configure the default AWS CLI profile or if you want to create a custom profile. If you create a custom profile some of the commands in the rest of the guide will require an additional parameter to specify the profile to use (--profile profilename) so for simplicity, we will just configure the default profile in this guide. You can read more about [named profiles in the AWS](https://docs.aws.amazon.com/cli/latest/userguide/cli-configure-profiles.html) [Command Line Interface](https://docs.aws.amazon.com/cli/latest/userguide/cli-configure-profiles.html) documentation.

Use these commands to configure the IAM role in the default profile:

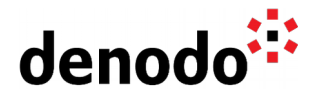

```
$ aws configure set role_arn <roleARN>
$ aws configure set source profile default
```
The **role\_arn** parameter specifies the Amazon Resource Name (ARN) of an IAM role that you want to use to perform operations with the default profile. It will have this format: arn:aws:iam::<accountNumber>:role/<roleName>

The **source\_profile** parameter identifies what profile to use to find credentials that have permission to assume the IAM role.

#### **2.4 CREATE THE CONTAINER REGISTRY**

Create a new Elastic Container Registry by providing a custom name for the repository:

```
$ aws ecr create-repository --repository-name <denodo-ecr>
```
Check that the denodo-ecr repository has been created successfully and obtain its repositoryUri from the output of the create-repository statement. The field repositoryUri will be used later to authenticate the local Docker client.

To obtain the repositoryUri value the following command can be used:

```
$ aws ecr describe-repositories --repository-name <denodo-ecr> --query
"repositories[].repositoryUri"
```
Authenticate the Docker client to the new registry to push the Denodo image to the repository using the repositoryUri:

```
$ aws ecr get-login-password | docker login --username AWS --password-stdin
<repositoryUri>
```
Finally, tag the Denodo image and push it to the Elastic Container Registry

```
$ docker tag denodo-platform:latest <repositoryUri>
$ docker push <repositoryUri>
$ aws ecr list-images --repository-name <denodo-ecr>
```
#### **2.5 CREATE THE ECS CLUSTER**

To deploy the Denodo image on ECS it is necessary to create a cluster. By default, the AWS accounts have a default cluster. The benefit of using this default cluster is that you don't have to specify the --cluster <cluster-name> option in the subsequent commands. But if you do create your own cluster, then you must specify --cluster <cluster-name> for each command that you intend to use with that cluster.

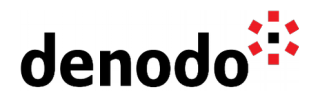

```
$ aws ecs create-cluster --cluster-name <denodo-ecs-cluster>
```
It can take some time for the cluster to be available, but it is possible to check its status with the following command:

```
$ aws ecs describe-clusters --cluster <denodo-ecs-cluster>
```
#### **2.6 REGISTER AN ECS TASK**

Once the cluster is created, you can start registering the **task definitions** that will be run as tasks on the new cluster created.

This example uses a simple task definition named denodo-task-definition that makes use of the Denodo container image hosted on the new repository denodo-ecr.

Also, notice that the Denodo Platform requires a valid license to run, which can be obtained from a Denodo License Manager server or in some scenarios, like evaluation or Denodo Express, as a standalone license file:

- If you intend to use a license managed by the License Manager you need an appropriate SolutionManager.properties configuration file that points to the License Manager server.
- Alternatively, you can use a Denodo standalone license, if available.

In both scenarios, the Denodo server will expect a file in the <DENODO\_HOME>/conf directory, either SolutionManager.properties or denodo.lic. The files could be added to the image, but in order to make this configuration dynamic, we will load the files from the task definition.

Hence, the solution proposed is based on the ability of the task definitions to specify environment variables, which can be used later to create files. Therefore, we can define an environment variable, for instance with the content of the SolutionManager.properties in base64 (which is more convenient than working with real text in the task definition) and materialize that variable value with the following command before starting the server:

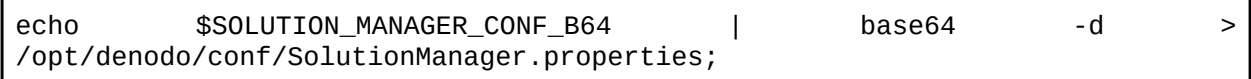

Also, the task definition can be specified in a JSON file, which improves the readability and the management of the tasks because these definitions can be very large. Below you will find two examples of very simple [task definitions,](https://docs.aws.amazon.com/AmazonECS/latest/developerguide/task_definition_parameters.html) one per each type of license scenario.

**Note:** As AWS Fargate is a serverless compute engine, the characteristics of the server that will run the container are not known in advance. To be able to run Denodo with a core based license the number of cores used by the container needs to be limited. To do so, the "cpu" option can be used in the Denodo task definition configuration files.

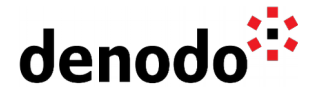

For more information see [Task definition parameters - Amazon Elastic Container](https://docs.aws.amazon.com/AmazonECS/latest/developerguide/task_definition_parameters.html#task_size) [Service.](https://docs.aws.amazon.com/AmazonECS/latest/developerguide/task_definition_parameters.html#task_size)

#### **2.6.1 Solution Manager**

If there is a Denodo License Manager server running and accessible by the cluster then its connection details can be configured in the Solution Manager Configuration file.

As explained above, the task definition includes the content of the SolutionManager.properties configuration file encoded using base64. It is necessary to replace the SOLUTION\_MANAGER\_CONF\_B64 placeholder in the task definition with the base64 encoding of the file. Note that you can get the base64 value with [a command](https://www.igorkromin.net/index.php/2017/04/26/base64-encode-or-decode-on-the-command-line-without-installing-extra-tools-on-linux-windows-or-macos/) [available in your OS](https://www.igorkromin.net/index.php/2017/04/26/base64-encode-or-decode-on-the-command-line-without-installing-extra-tools-on-linux-windows-or-macos/) or using an [online service.](https://www.google.com/search?q=base64+online) So for instance, if you have the following SolutionManager.properties file:

# License Manager Configuration com.denodo.license.host=solution-manager com.denodo.license.port=10091 com.denodo.license.maxRetries=3 com.denodo.license.millisecondsBetweenRetries=5000

SolutionManager.properties

The equivalent base64 encoding would be:

IyBMaWNlbnNlIE1hbmFnZXIgQ29uZmlndXJhdGlvbgpjb20uZGVub2RvLmxpY2Vuc2Uua G9zdD1zb2x1dGlvbi1tYW5hZ2VyCmNvbS5kZW5vZG8ubGljZW5zZS5wb3J0PTEwMDkxCm NvbS5kZW5vZG8ubGljZW5zZS5tYXhSZXRyaWVzPTMKY29tLmRlbm9kby5saWNlbnNlLm1 pbGxpc2Vjb25kc0JldHdlZW5SZXRyaWVzPTUwMDAK

SolutionManager.properties in base64

At this point, you are ready to register the task definition, so take the following template and replace the placeholders SOLUTION\_MANAGER\_CONF\_B64, repositoryUri, and ecsTaskExecutionRoleARN to start a Denodo container in the ECS cluster:

```
{
   "containerDefinitions": [ 
      { 
         "environment": [
\{ "name": "SOLUTION_MANAGER_CONF_B64",
          "value": "<SOLUTION_MANAGER_CONF_B64>"
 }
 ],
         "entryPoint": [
 "sh",
" - c",
                     "echo $SOLUTION MANAGER CONF B64 | base64 -d >
/opt/denodo/conf/SolutionManager.properties; ./denodo-container-start.sh
```
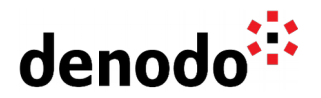

```
--vdpserver"
 ],
 "essential": true,
          "image": "<repositoryUri>:latest",
          "name": "denodo",
          "portMappings": [ 
\{ "containerPort": 9999,
                "hostPort": 9999,
                "protocol": "tcp"
            },
\{ "containerPort": 9996,
               "hostPort": 9996,
                "protocol": "tcp"
 }
         ]
      }
   ],
    "executionRoleArn": "<ecsTaskExecutionRoleARN>",
    "family": "denodo-task-definition",
    "networkMode": "awsvpc",
    "memory": "8192",
    "cpu": "4096",
    "requiresCompatibilities": [ 
        "FARGATE" 
   \mathbf{I}}
```
denodo-task-definition.json with Solution Manager

Once the task definition is saved to the JSON file denodo-task-definition.json you can create the task definition with the following command:

\$ aws ecs register-task-definition --cli-input-json file://denodo-taskdefinition.json

Then, you can list the task definitions created with the following command:

\$ aws ecs list-task-definitions

You can also check the details of a task definition:

\$ aws ecs describe-task-definition --task-definition <taskDefinitionArn>

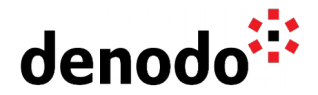

#### **2.6.2 Standalone Licenses**

To use a standalone license file, we are going to use the same solution as with the SolutionManager.properties file, but instead of defining an environment variable for the Solution Manager configuration file, it will be created for the license file.

The following template uses the environment variable LICENSE\_B64 to create the license file in /opt/denodo/conf/denodo.lic. You just need to get the base64 encoding for your license file and replace <LICENSE\_B64> with it:

```
{
     "containerDefinitions": [ 
          { 
              "environment": [
\{ "name": "LICENSE_B64",
                 "value": "<LICENSE_B64>"
 }
              ],
              "entryPoint": [
 "sh",
\mathsf{C} \mathsf{C} \mathsf{ "echo $LICENSE_B64 | base64 -d > /opt/denodo/conf/denodo.lic;
./denodo-container-start.sh --vdpserver"
 ],
 "cpu": "4096",
              "essential": true,
              "image": "<repositoryUri>:latest",
              "name": "denodo",
              "portMappings": [ 
\{ "containerPort": 9999,
                       "hostPort": 9999,
                       "protocol": "tcp"
                  }, 
\{ "containerPort": 9996,
                       "hostPort": 9996,
                       "protocol": "tcp"
 }
              ]
          }
 ],
 "executionRoleArn": "<ecsTaskExecutionRoleARN>",
     "family": "denodo-task-definition",
     "networkMode": "awsvpc",
     "memory": "8192",
     "cpu": "4096",
     "requiresCompatibilities": [ 
           "FARGATE" 
       ]
}
```
#### denodo-task-definition.json with standalone licenses

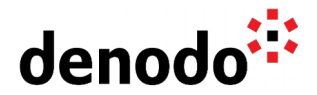

#### **2.7 CREATE AN ECS SERVICE**

After registering the task, the next step is creating the Amazon ECS service that will run the task on our cluster. In this case, the service will run a single instance of the task registered. Note that the task requires a route to the internet, as we want the Denodo server to be accessed from outside AWS:

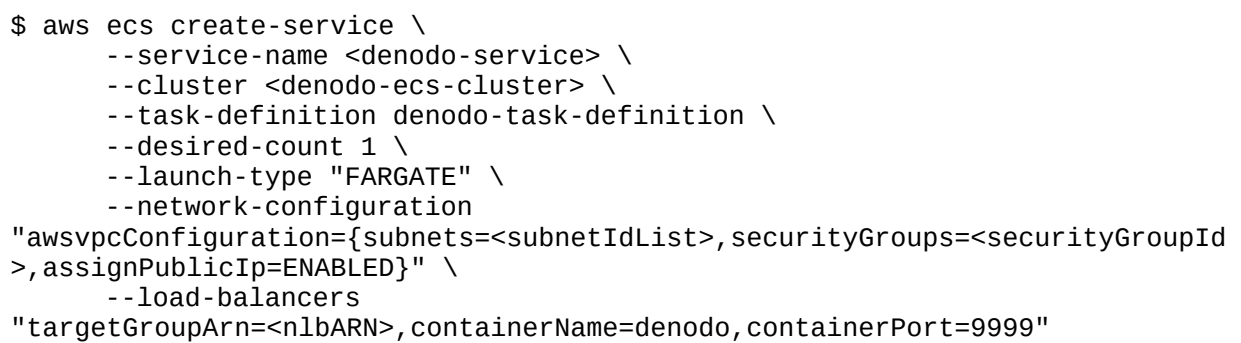

The create-service command returns a description of the task definition after it completes its registration. The following command gets a list of services created in the cluster:

\$ aws ecs list-services --cluster <denodo-ecs-cluster>

You can get the description of the service running using the service name retrieved earlier to get more information about the task:

```
$ aws ecs describe-services --cluster <denodo-ecs-cluster> --services
<denodo-service>
```
#### **2.8 CONNECTING TO DENODO PLATFORM**

Finally, in order to connect to the server from a VDP client, you will need to ensure that the VDP client is able to resolve this hostname to the public IP address of the ECS service, and you can do that by adding an entry in the local hosts configuration file to map that hostname with the public IP address.

You can get the Public IP of the Task in the AWS Management Console or obtain it from the AWS CLI with the following process:

- 1. First, we will start obtaining the Task ARN that is running Denodo.
- 2. Then, with the Task we can get the Elastic Network Interface assigned to it, and
- 3. Finally we can retrieve the Public IP address from the ENI:

```
$ aws ecs list-tasks --cluster <denodo-ecs-cluster> --query "taskArns[*]"
```

```
$ aws ecs describe-tasks --cluster <denodo-ecs-cluster> --tasks <taskARN>
--query "tasks[*].attachments[*].details[1].value"
```
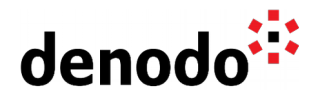

\$ aws ec2 describe-network-interfaces --network-interface-ids <eni> --query "NetworkInterfaces[\*].Association.PublicIp"

Then, add the entry with the AWS Public IP address in the local hosts file:

# Denodo ECS service <denodo-hostname>

Now you can open a new Virtual DataPort Administration Tool and connect to the server using the following Denodo Server URI:

//<denodo-hostname>:9999/admin

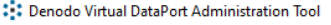

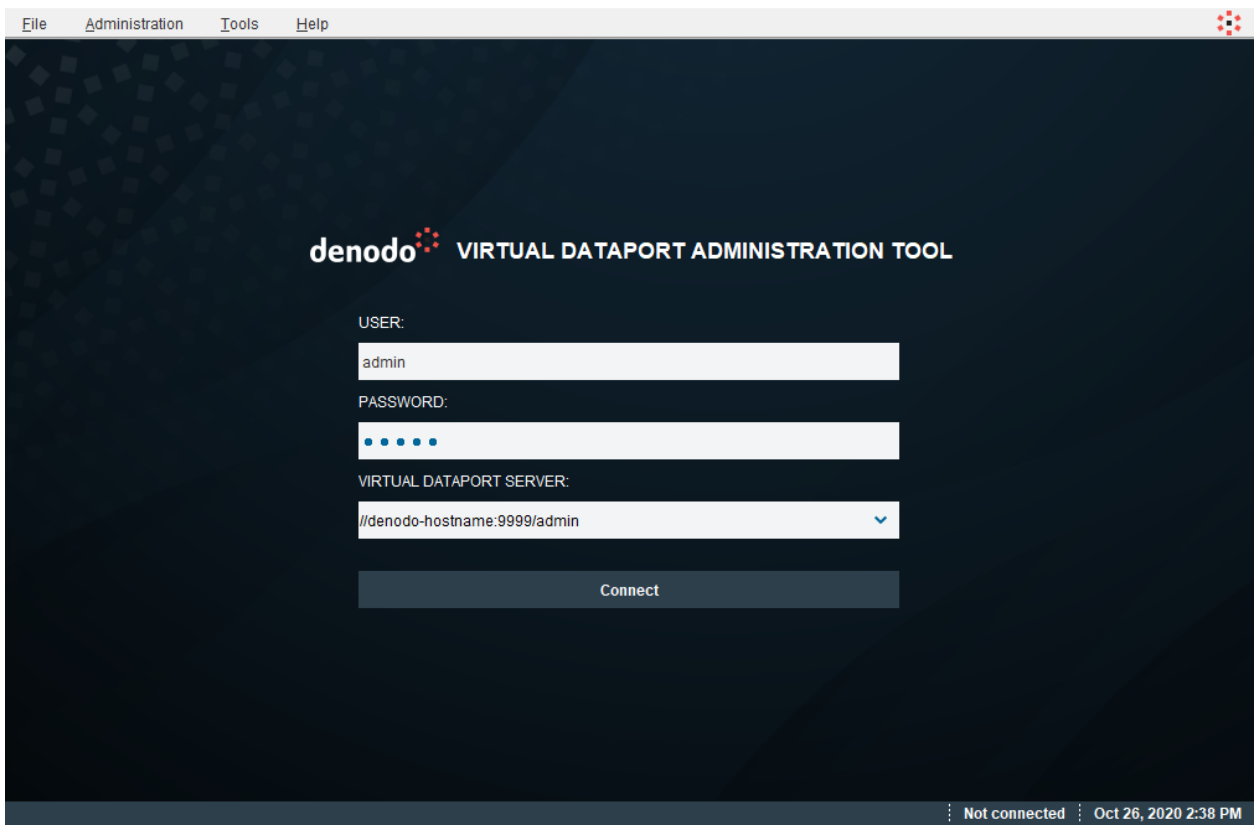

Virtual DataPort Administration Tool

 $\Box$   $\times$ 

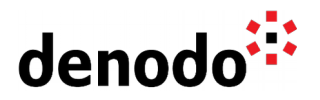

## **3 REFERENCES**

[AWS Command Line Interface](https://docs.aws.amazon.com/cli/latest/userguide/cli-chap-welcome.html) [How to create your own Docker images for Denodo Platform Containers](https://community.denodo.com/kb/view/document/How%20to%20create%20your%20own%20Docker%20images%20for%20Denodo%20Platform%20Containers?tag=Docker)